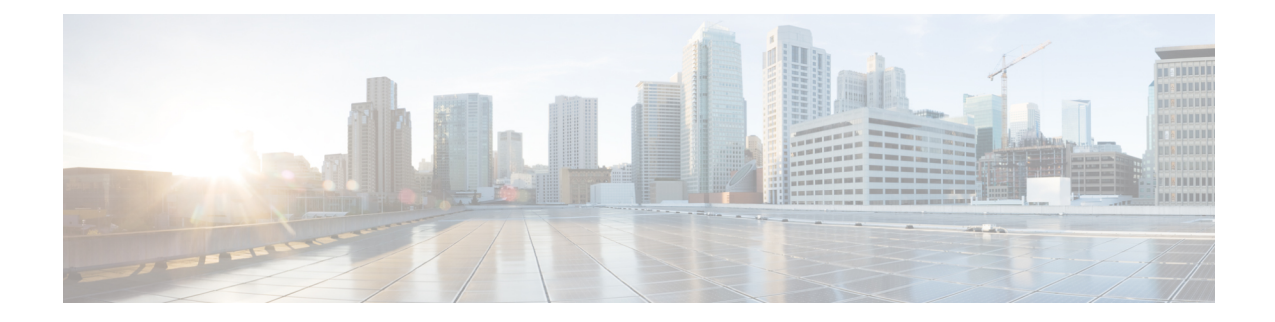

# **Secondary RAT Usage Report in CDR Records**

- Feature [Summary](#page-0-0) and Revision History, on page 1
- Feature [Description,](#page-1-0) on page 2
- [Configuring](#page-4-0) Secondary RAT Usage Report through GTPP, on page 5
- Monitoring and [Troubleshooting,](#page-7-0) on page 8

# <span id="page-0-0"></span>**Feature Summary and Revision History**

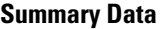

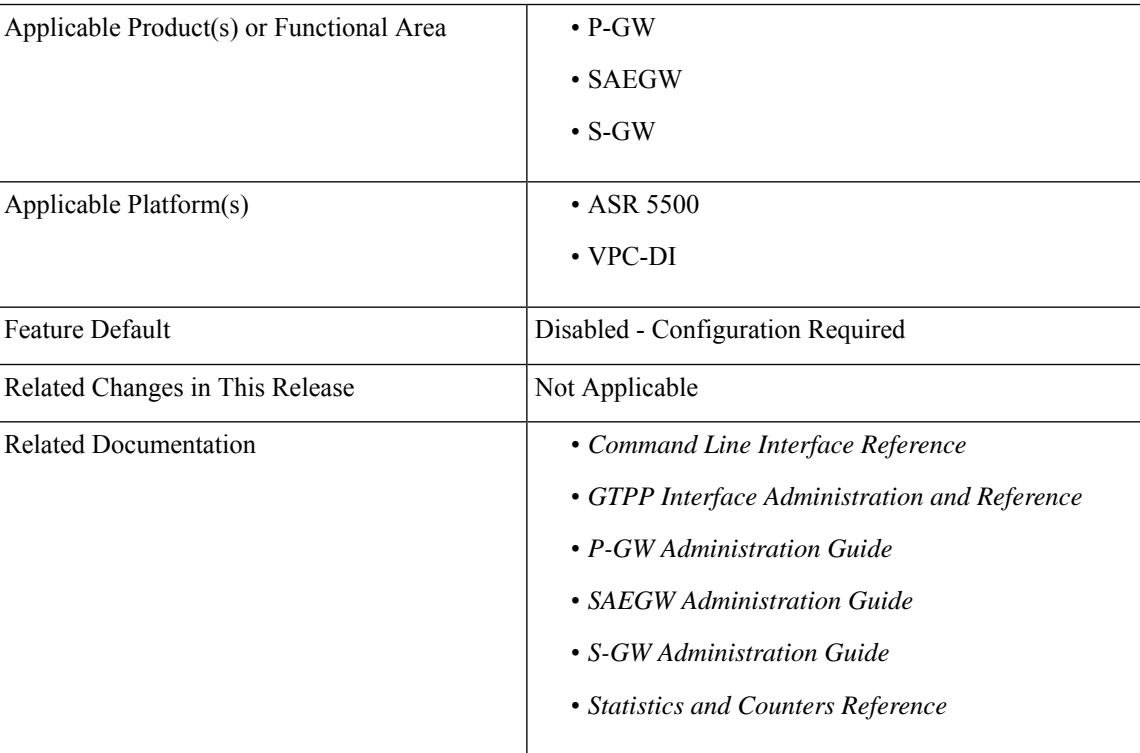

#### **Revision History**

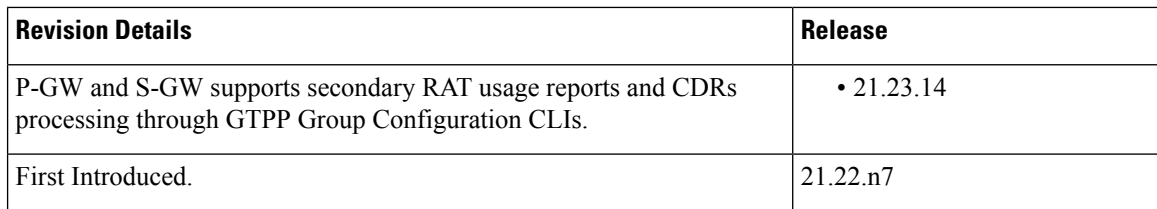

# <span id="page-1-0"></span>**Feature Description**

Reporting issues pertaining to 5G **RANSecondaryRATUsageReport** occur due to lack of:

- Control in identifying whether the **RANSecondaryRATUsageReport** must be processed in CDRs or not. This allows the S-GW, P-GW, and SAEGW to either include these reports in the SGW-CDR or PGW- CDR or to simply ignore them.
- Number of available reports inside a CDR, if the control is active.
- Control in identifying whether Zero-volume reports must make it inside the CDR or not.

This results in billing loss of data. To overcome these reporting issues, you can trigger CLI controls using GTPP group configuration to:

- Allow the S-GW, P-GW, and SAEGW to either include the RANSecondary RAT Usage reports in the SGW-CDR or PGW-CDR or to simply ignore them.
- Identify the number of secondary RAT usage reports available inside the SGW-CDR or the PGW- CDR.

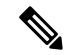

```
Note
```
Thislimit must be in accordance with the system capability and ensure to consider the File-Format of the CDRs. If the configured limit exceeds, the system closes the SGW-CDR or PGW-CDR with the appropriate change-condition. For example, **max-change-condition** CDR is reused for further reports.

- Add or ignore Zero-volume reports inside the CDR.
- The CLI **gtpp limit-secondary-rat-usage** or hardcoded limit will be removed and the CLI **gtpp limit-secondary-rat-usage** is reused to control the number of records within the range 1-100.
- Provides logging when the CDR size reaches the maximum size. Through PGW-CDR counter, you can monitor the number of occurrences when the CDR exceeds its size limit.

# **Behavior Matrix**

The following table explains the new behavior of P-GW and S-GW for this feature.

 $\mathbf I$ 

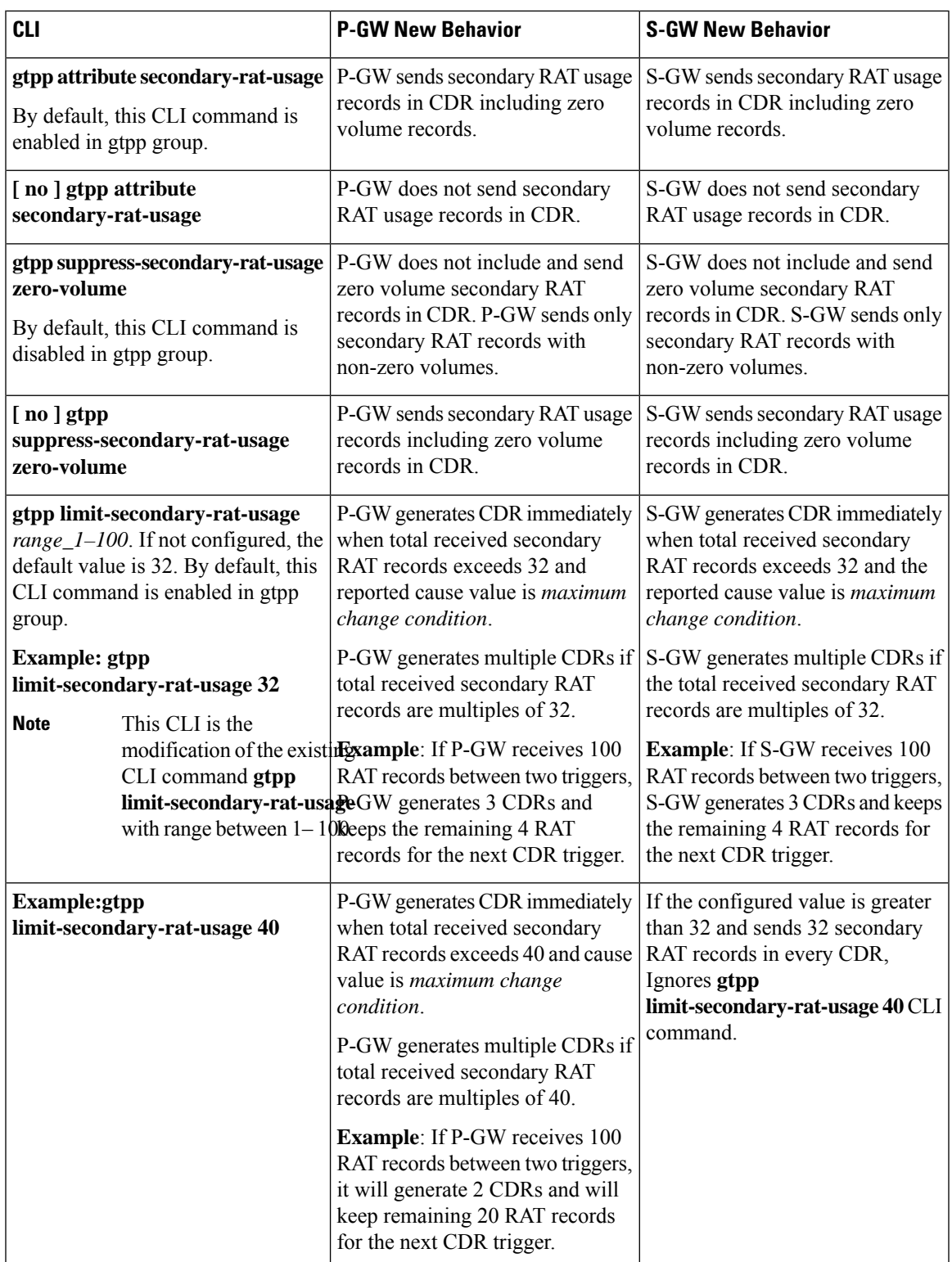

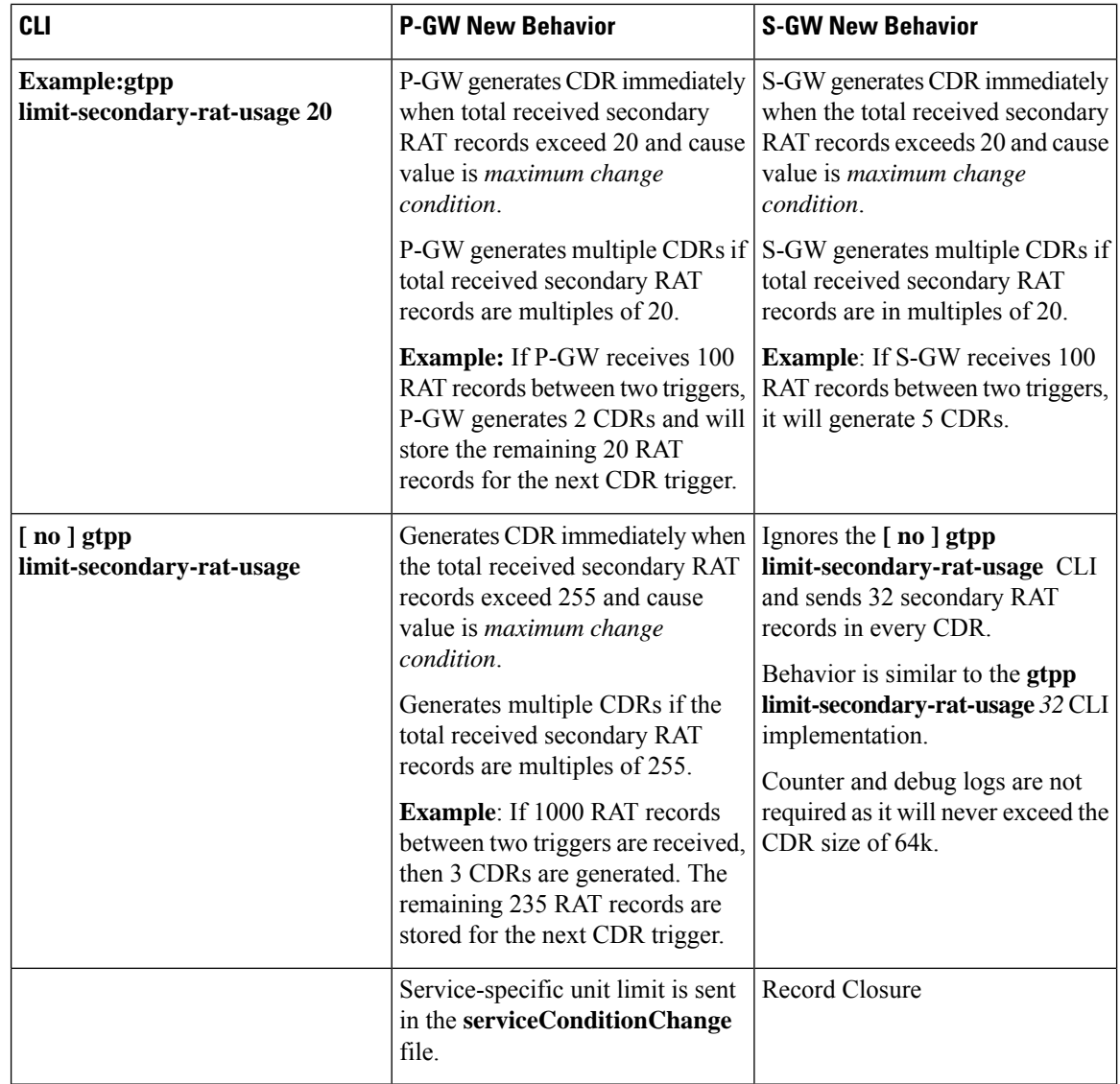

# **Relationship to Other Features**

- Sessmgr Restart While Processing Secondary RAT Usage CDR Records in the *P-GW Administration Guide*.
- Secondary RAT Usage IE during GnGp handover, S-GW, and P-GW support of Secondary RAT Data Usage Report in Gz CDRs, see the *5G Non-Standalone* chapter in the *P-GW Administration Guide*.
- P-GW support of Secondary RAT Data Usage Report in Rf CDRs, see the *5G Non-Standalone* chapter in the *P-GW Administration Guide*.

# **Limitations**

This feature has the following limitations:

- S-GW allows a maximum number of 16 secondary RAT records per bearer during session recovery and checkpointing.
- P-GW allows a maximum number of 142 secondary RAT records across all bearers during session recovery and checkpointing.
- Anything beyond these numbers gets lost during session recovery.

# <span id="page-4-0"></span>**Configuring Secondary RAT Usage Report through GTPP**

Use the following GTPP configurations to close Secondary RAT Usage CDR records before exceeding a buffer size.

### **Enabling or Disabling the Secondary RAT Usage Report**

Use the following configuration to enable or disable secondary RAT Usage report.

```
configure
  context context_name
     gtpp group group_name
       gtpp attribute secondary-rat-usage
       default gtpp attribute secondary-rat-usage
       no gtpp attribute secondary-rat-usage
       end
```
**NOTES**:

- **gtpp attribute secondary-rat-usage**: Sends an optional attribute Secondary RAT usage records.
- **default gtpp attribute secondary-rat-usage**: Sends an optional attribute Secondary RAT usage records by default.
- **no gtpp attribute secondary-rat-usage**: Does not send the optional attribute Secondary RAT usage records.

## **Controlling the Maximum Number of Entries**

When the Secondary RAT usage record reaches the maximum configured value within a CDR, the CDR closure cause occurs and uses **maxChangeCond**. The **gtpp limit-secondary-RAT-usage** CLI command controls the maximum number of Secondary RAT usage record entries in the P-GW and S-GW CDRs. If the limit is configured with a value more than 32, the partial CDRs get generated with a maximum of 32 for S-GW CDR.

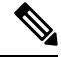

**Note** The existing behaviour of S-GW has a limit of 32 Secondary RAT Usage records.

The following table explains the behavior of Secondary RAT records and CDR, and the maximum limit.

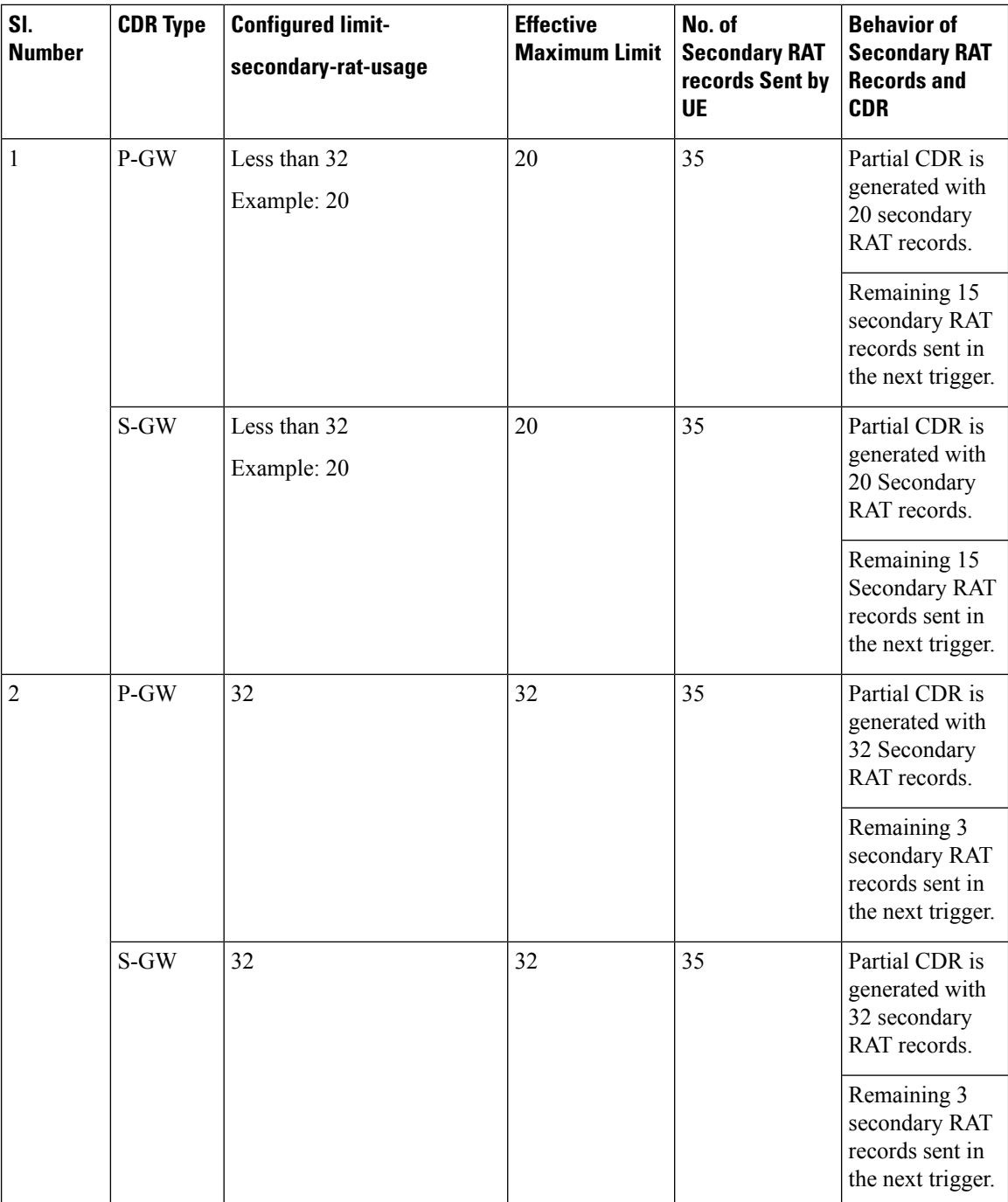

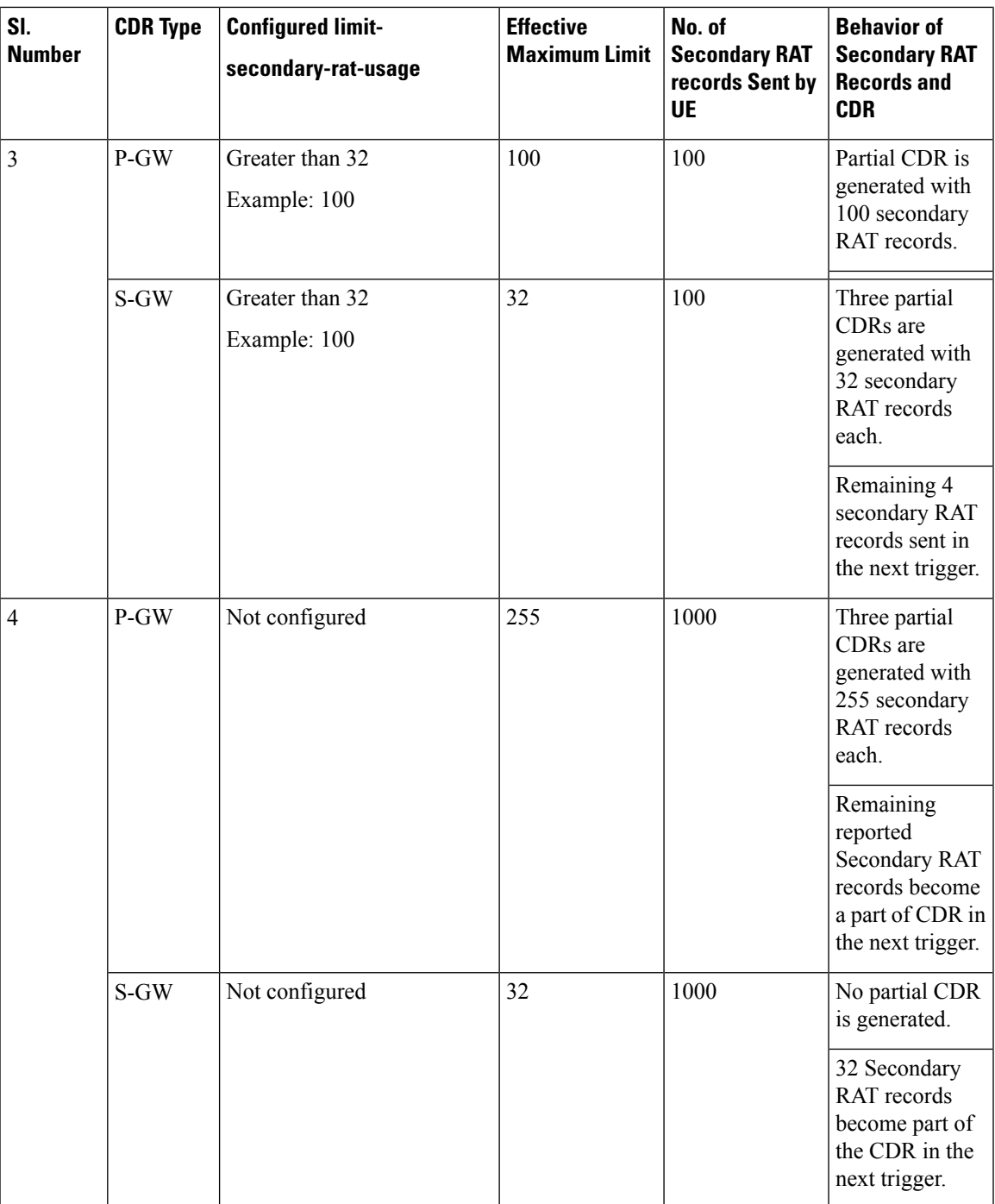

Use the following configuration to control the maximum number of entries.

```
configure
  context context_name
     gtpp group group_name
       gtpp limit-secondary-rat-usage usage_limit
       default gtpp limit-secondary-rat-usage
```

```
no gtpp limit-secondary-rat-usage
end
```
#### **NOTES**:

• **gtpp limit-secondary-rat-usage** *usage\_limit*: Enter a maximum number of secondary RAT reports. *usage\_limit* must be an integer in the range of 1-100. The recommended value for S-GW CDR is 32.

For example, if the limit is set to 10, then the CDR is generated once the configured value is reached.

- **default gtpp limit-secondary-rat-usage**: Specifies a default value of 32.
- **no gtpp limit-secondary-rat-usage**: Disables the CDR generation with limited number of secondary RAT usage information.

### **Suppressing Zero-Volume Secondary RAT Usage Report**

Use the following configuration to suppress zero-volume Secondary RAT Usage report.

```
configure
  context context_name
    gtpp group group_name
       gtpp suppress-secondary-rat-usage zero-volume
       default gtpp suppress-secondary-rat-usage zero-volume
       no gtpp suppress-secondary-rat-usage zero-volume
       end
```
#### **NOTES**:

- **gtpp suppress-secondary-rat-usage zero-volume**: Suppresses either Secondary RAT records or zero volume Secondary RAT records.
- **default gtppsuppress-secondary-rat-usage zero-volume**: Does notsuppressthe zero volume secondary RAT usage records.
- **no gtpp suppress-secondary-rat-usage zero-volume**: Does not suppress the zero volume Secondary RAT usage records.

# <span id="page-7-0"></span>**Monitoring and Troubleshooting**

This section provides information on how to monitor and troubleshoot using show commands available in support of this feature.

## **Show Commands and Outputs**

This section provides information regarding show commands and their outputs for this feature.

#### **show config**

The output of this CLI command displays the following parameters.

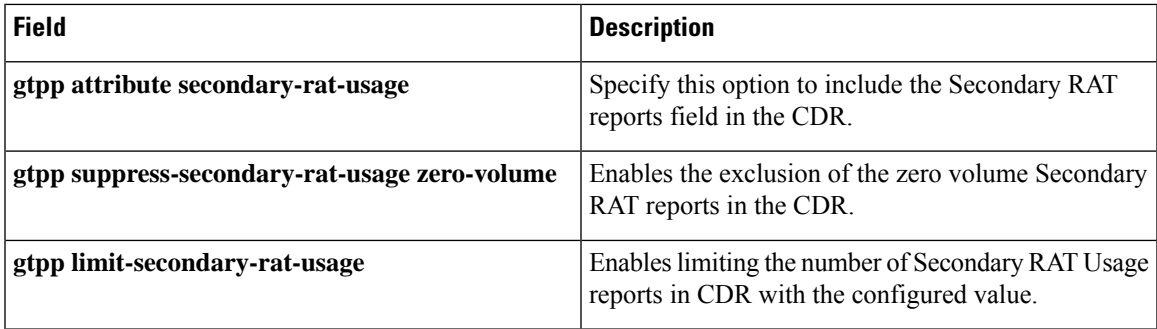

### **show config verbose**

The output of this CLI command displays the following parameters.

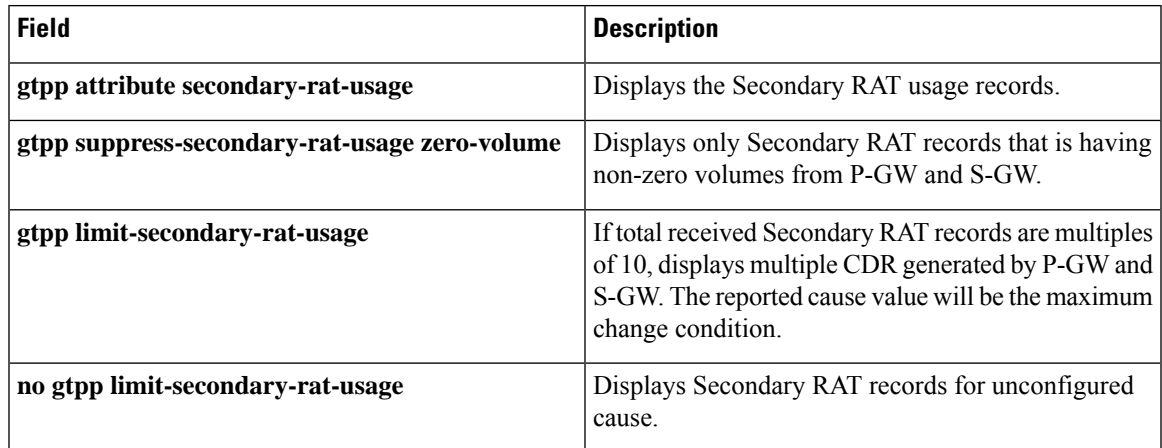

### **show gtpp group**

The output of this CLI command displays the following parameters.

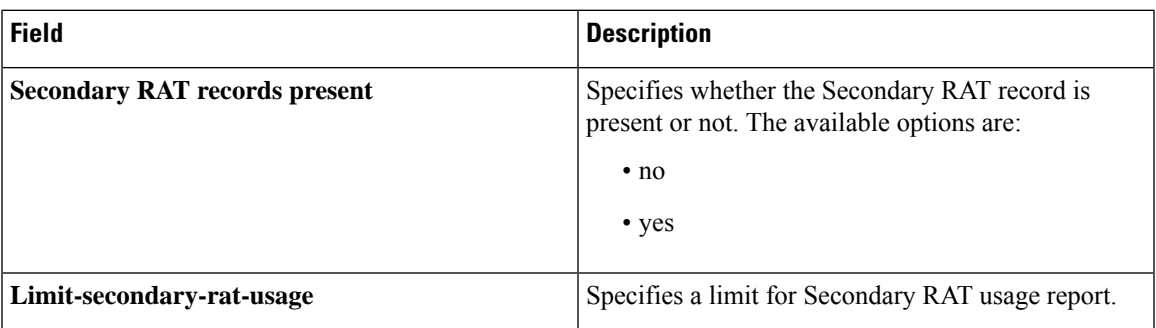

### **show gtpp statistics group**

The output of this CLI command displays the following parameter.

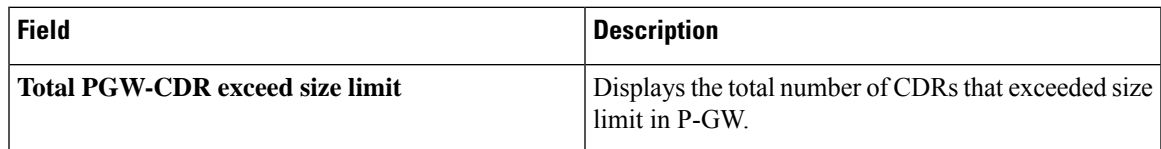

I